# 7ZMMC

AMD Athlon<sup>™</sup>/Duron<sup>™</sup> Socket A Processor Motherboard

# USER'S MANUAL

AMD AthlonTM/DuronTM Socket A Processor Motherboard REV. 2.01 First Edition R-201-01-010205

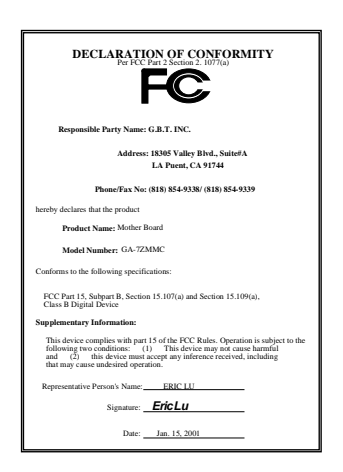

#### **FCC Compliance Statement:**

This equipment has been tested and found to comply with limits for a Class B digital device, pursuant to Part 15 of the FCC rules. These limits are designed to provide reasonable protection against harmful interference in residential installations. This equipment generates, uses, and can radiate radio frequency energy, and if not installed and used in accordance with the instructions, may cause harmful interference to radio communications. However, there is no guarantee that interference will not occur in a particular installation. If this equipment does cause interference to radio or television equipment reception, which can be determined by turning the equipment off and on, the user is encouraged to try to correct the interference by one or more of the following measures:

-Reorient or relocate the receiving antenna

-Move the equipment away from the receiver

-Plug the equipment into an outlet on a circuit different from that to which the receiver is connected

-Consult the dealer or an experienced radio/television technician for additional suggestions

You are cautioned that any change or modifications to the equipment not expressly approve by the party responsible for compliance could void Your authority to operate such equipment.

This device complies with Part 15 of the FCC Rules. Operation is subjected to the following two conditions 1) this device may not cause harmful interference and 2) this device must accept any interference received, including interference that may cause undesired operation.

#### Declaration of Conformity We, Manufacturer/Importer (full address)

# **G.B.T. Technology Träding GMbH Ausschlager Weg 41, 1F, 20537 Hamburg, Germany**

declare that the product ( description of the apparatus, system, installation to which it refers)

# **Mother Board** GA-7ZMMC

# is in conformity with<br>(reference to the specification under which conformity is declared)<br>in accordance with 89/336 EEC-EMC Directive

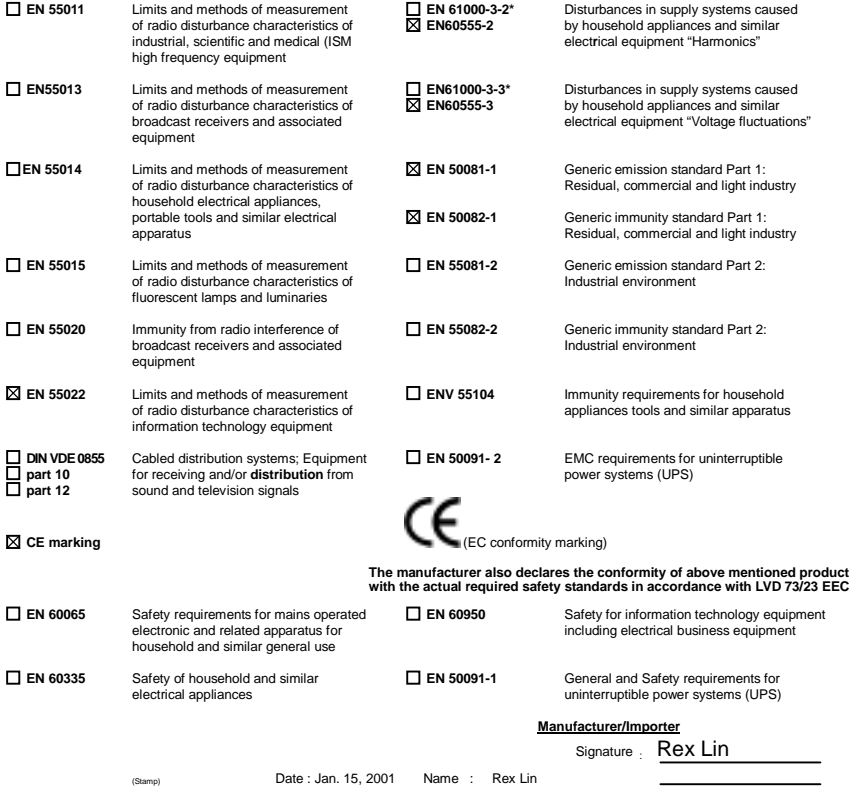

# **Table Of Content**

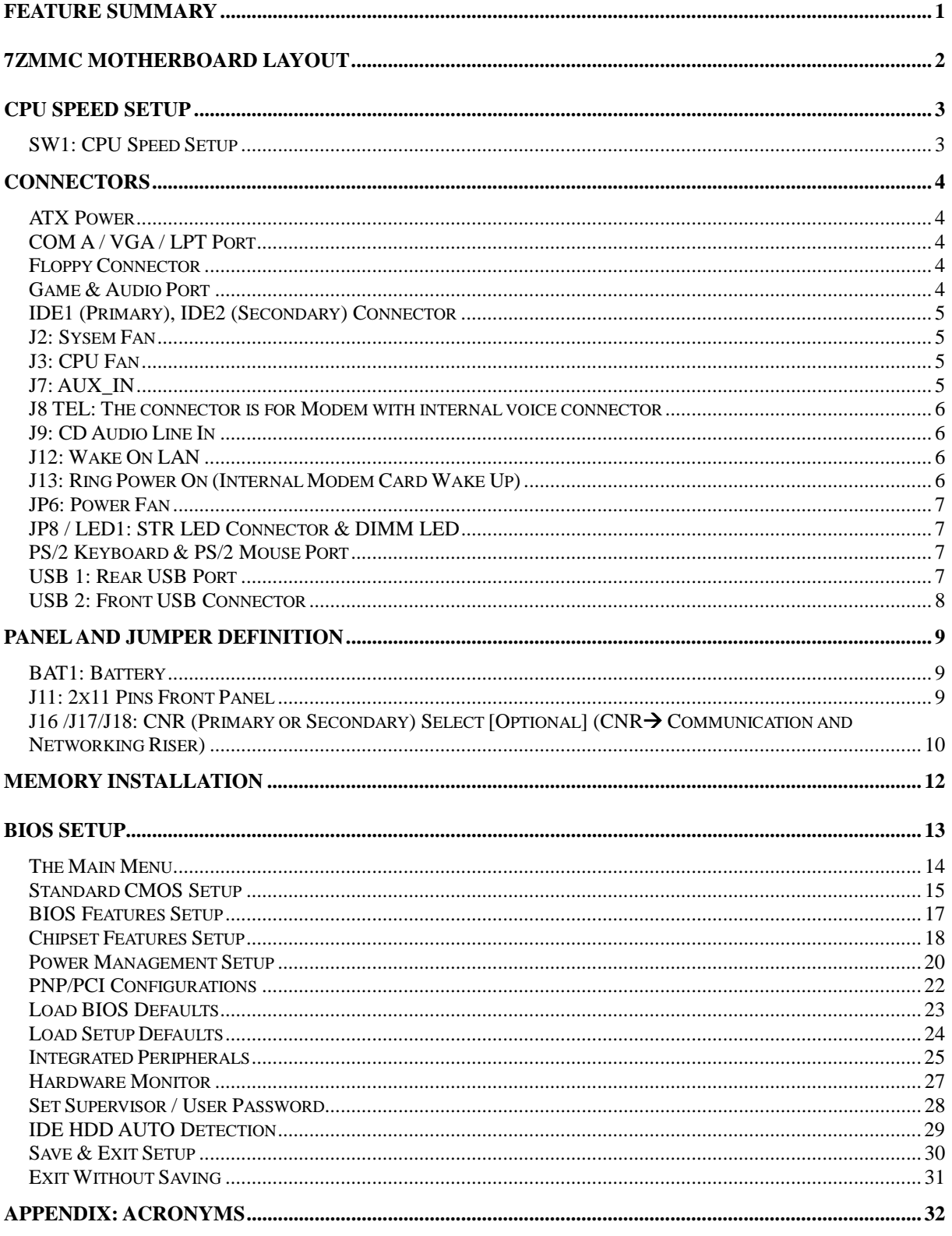

# <span id="page-4-0"></span>**Feature Summary**

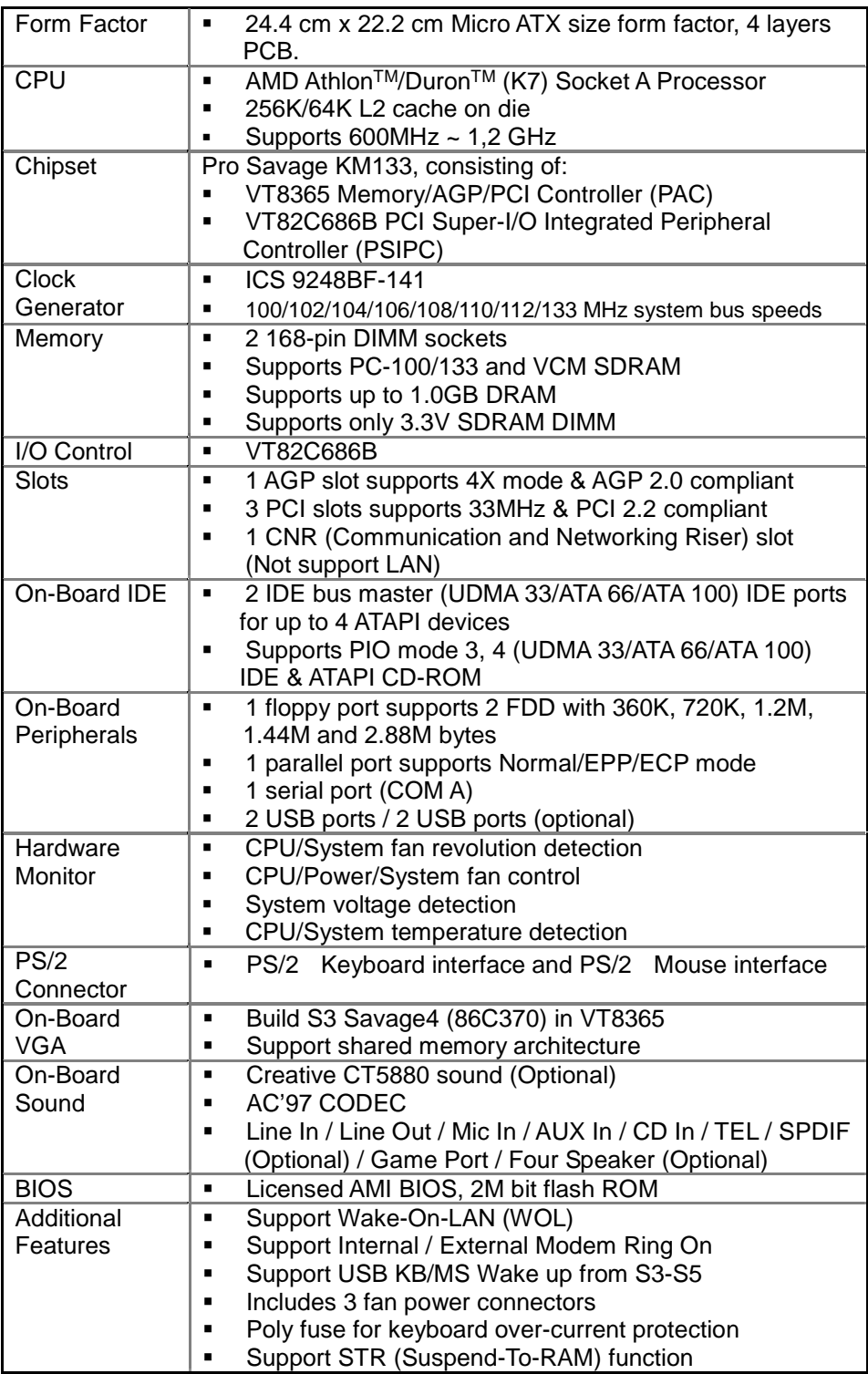

# <span id="page-5-0"></span>**7ZMMC Motherboard Layout**

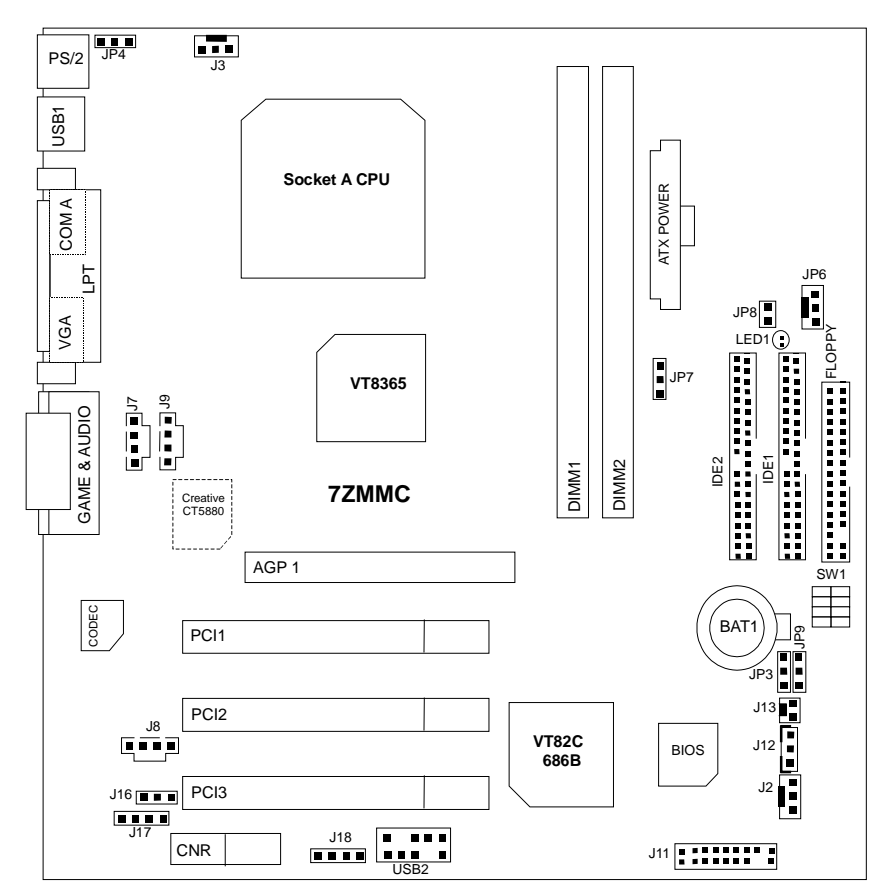

# <span id="page-6-0"></span>**CPU Speed Setup**

The system bus speed is selectable at 100MHz. The user can select the system bus speed by DIP switch **SW1**.

#### **SW1: CPU Speed Setup**

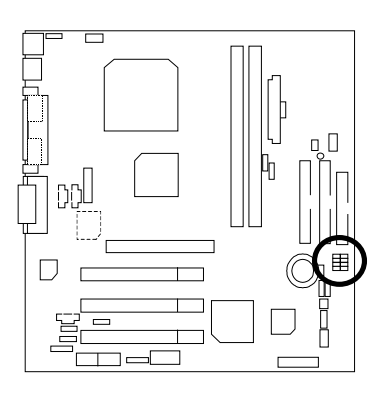

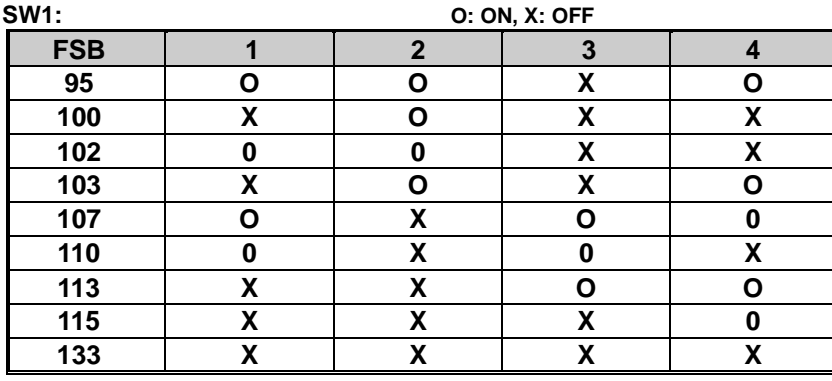

#### -**AMD CPU Heat Sink Installation:**

Beware: Please check that the heat sink is in good contact with the CPU before you turn on your system. **The poor contact will cause over heat, and might cause damage to your processor.**

# <span id="page-7-0"></span>**Connectors**

**ATX Power**

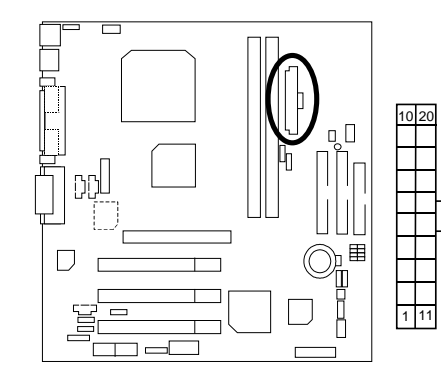

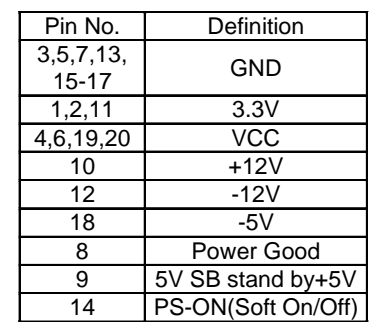

#### **COM A / VGA / LPT Port**

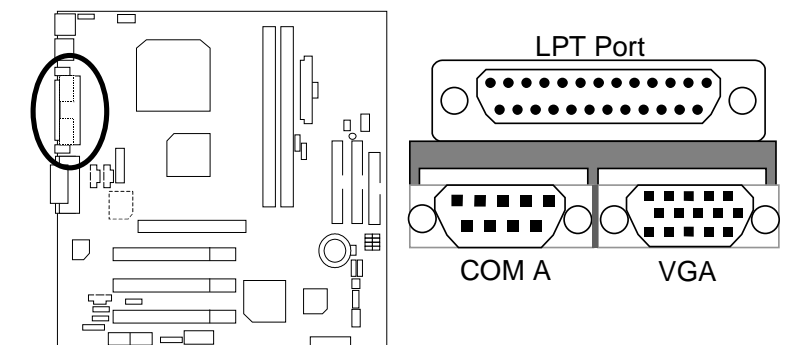

#### **Floppy Connector**

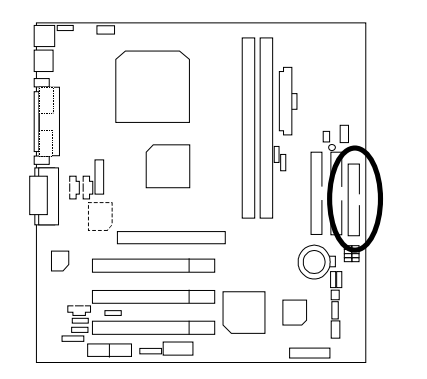

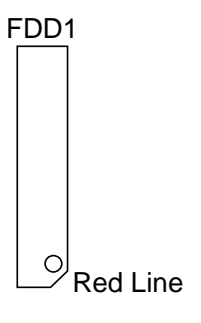

**Game & Audio Port**

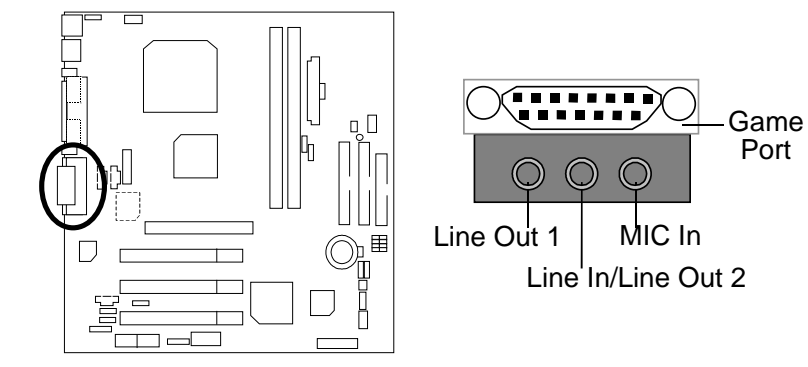

# <span id="page-8-0"></span>**IDE1 (Primary), IDE2 (Secondary) Connector**

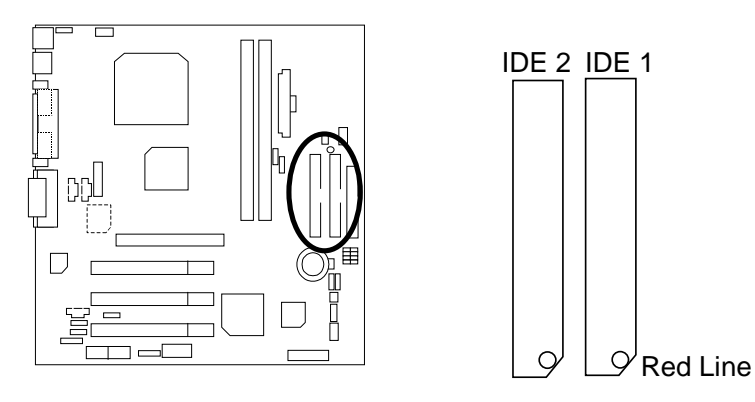

# **J2: Sysem Fan**

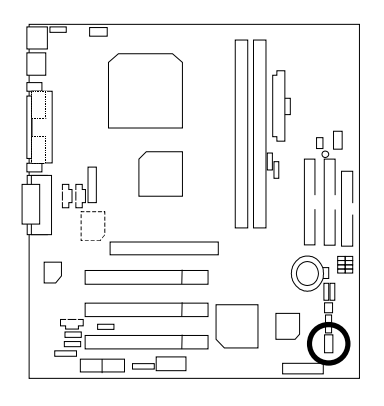

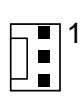

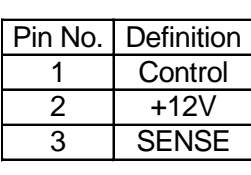

#### **J3: CPU Fan**

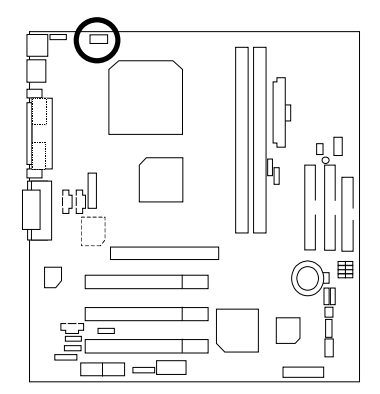

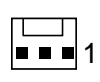

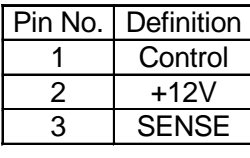

**J7: AUX\_IN**

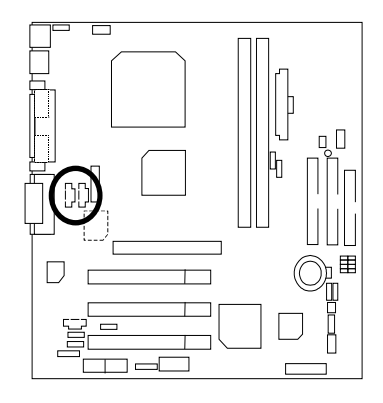

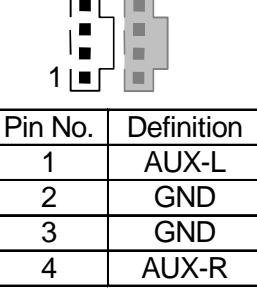

<span id="page-9-0"></span>**J8 TEL: The connector is for Modem with internal voice connector**

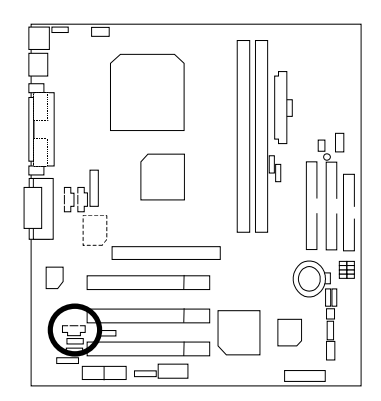

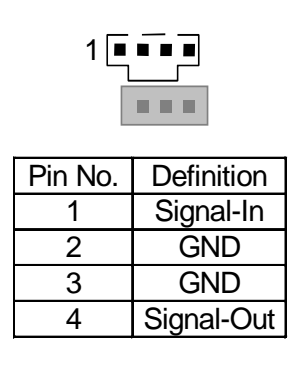

#### **J9: CD Audio Line In**

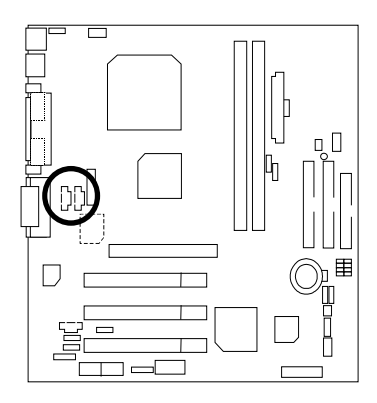

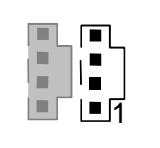

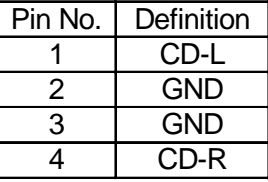

#### **J12: Wake On LAN**

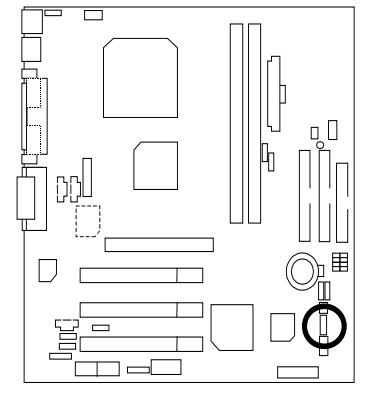

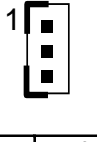

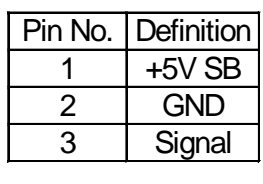

**J13: Ring Power On (Internal Modem Card Wake Up)**

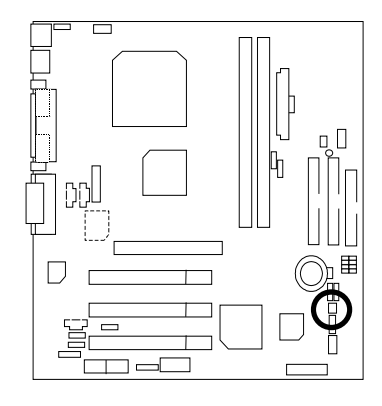

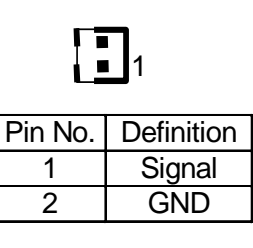

#### <span id="page-10-0"></span>**JP6: Power Fan**

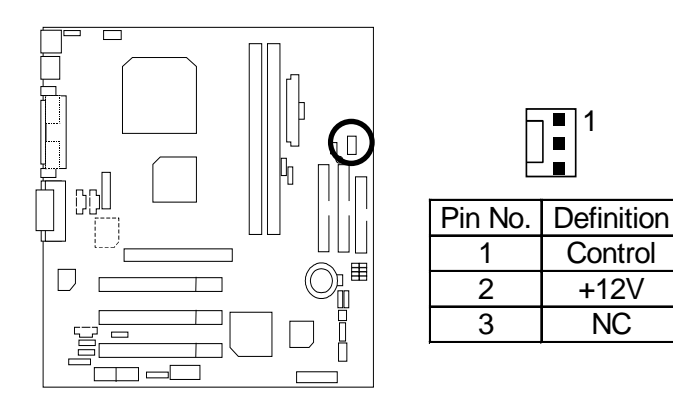

#### **JP8 / LED1: STR LED Connector & DIMM LED**

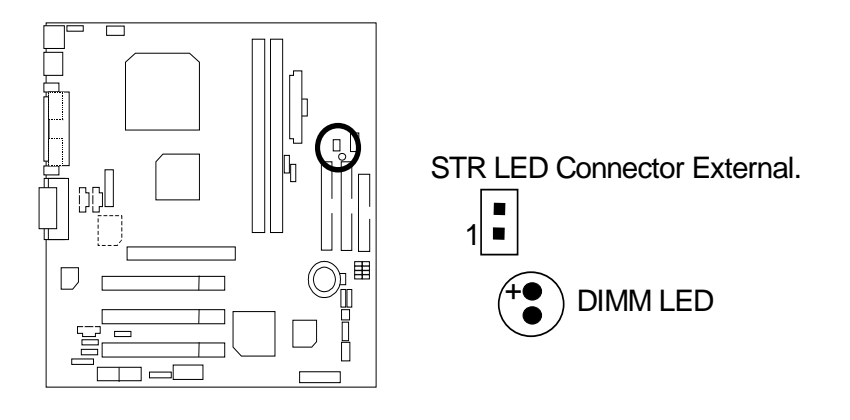

#### **PS/2 Keyboard & PS/2 Mouse Port**

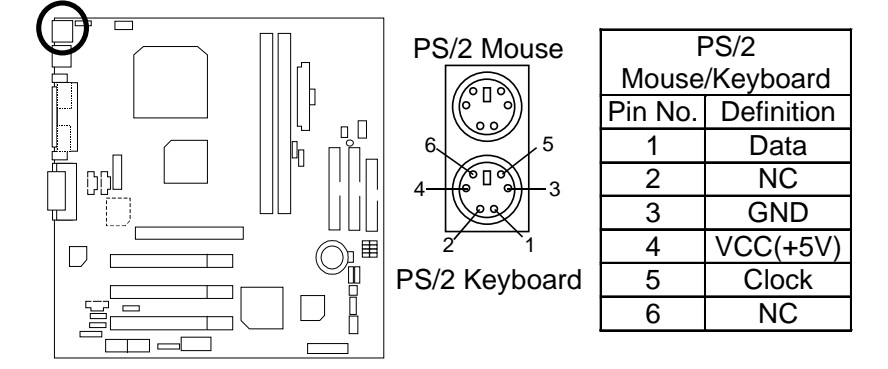

#### **USB 1: Rear USB Port**

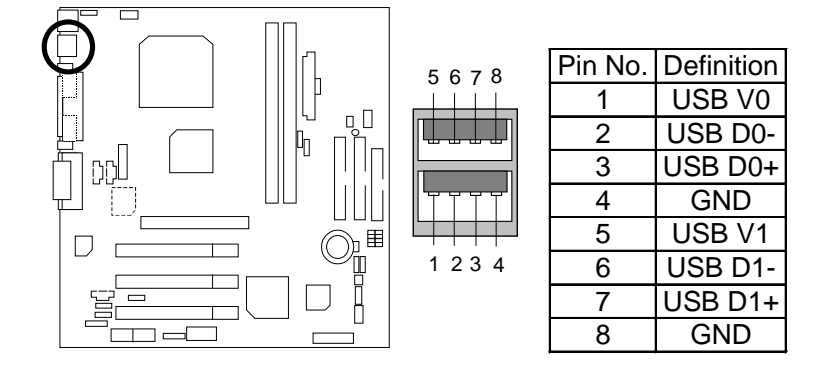

#### <span id="page-11-0"></span>**USB 2: Front USB Connector**

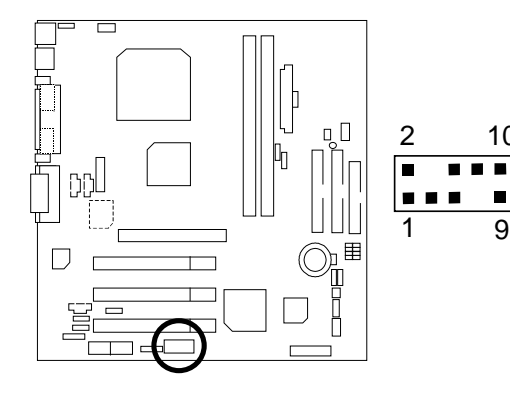

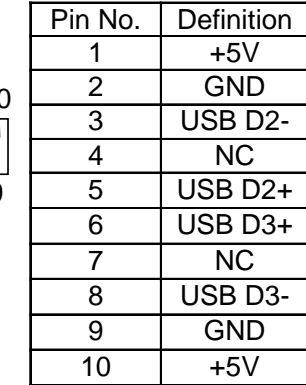

# <span id="page-12-0"></span>**Panel And Jumper Definition**

#### **BAT1: Battery**

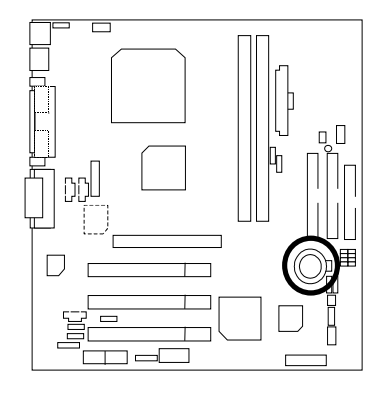

**J11: 2x11 Pins Front Panel**

 $\overline{+}$ **CAUTION** ☞ Danger of explosion if battery

- is incorrectly replaced. ☞ Replace only with the same or equivalent type recommended by the manufacturer.
- ☞ Dispose of used batteries according to the manufacturer's instructions.

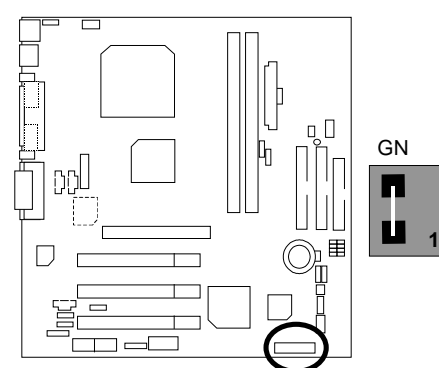

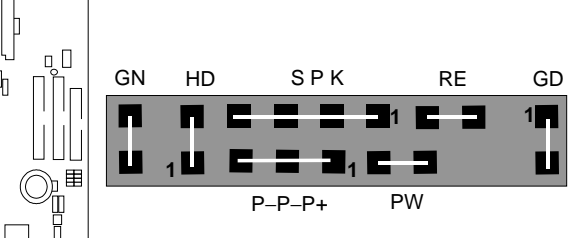

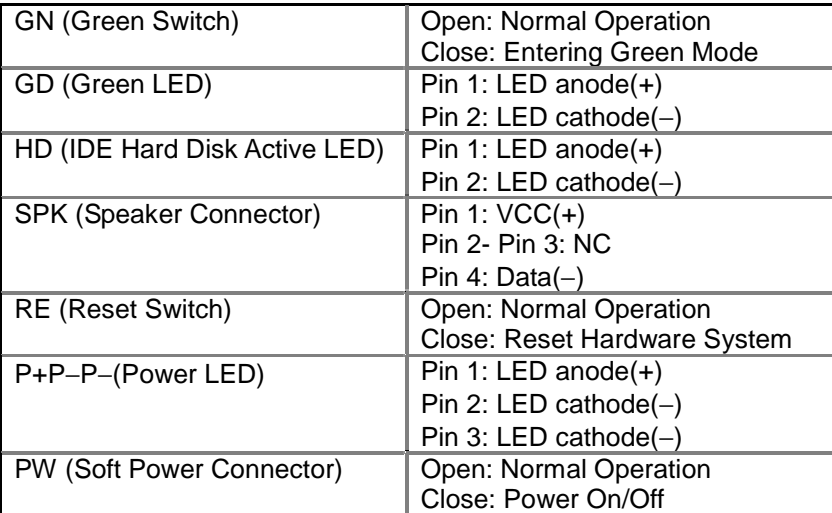

<span id="page-13-0"></span>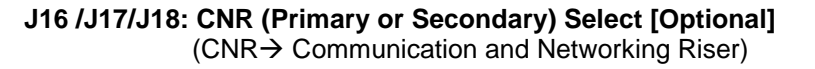

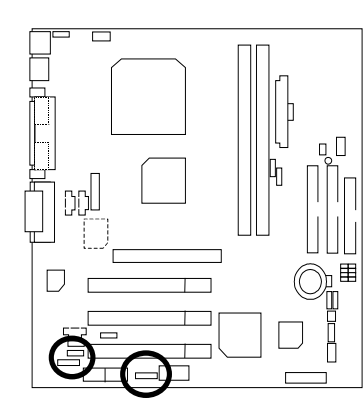

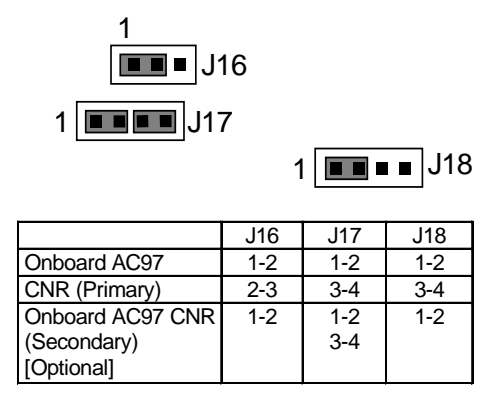

#### **JP3: Clear CMOS Function (Optional)**

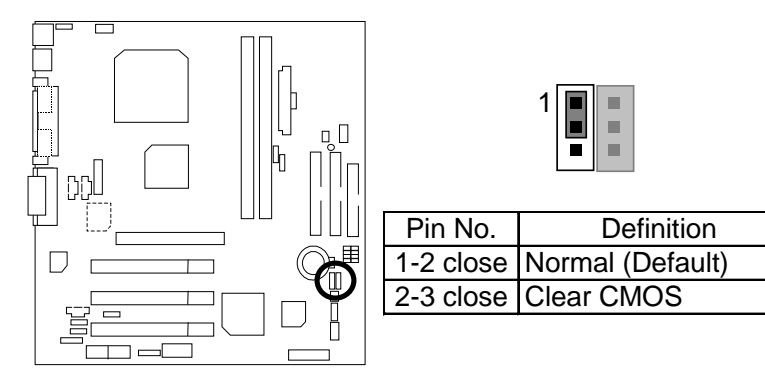

#### **JP4: USB Device Wake up Selection**

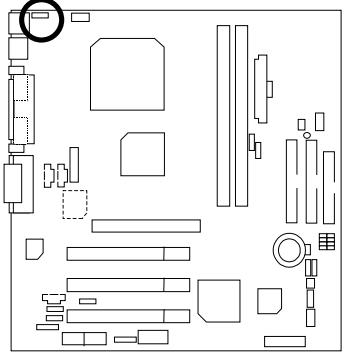

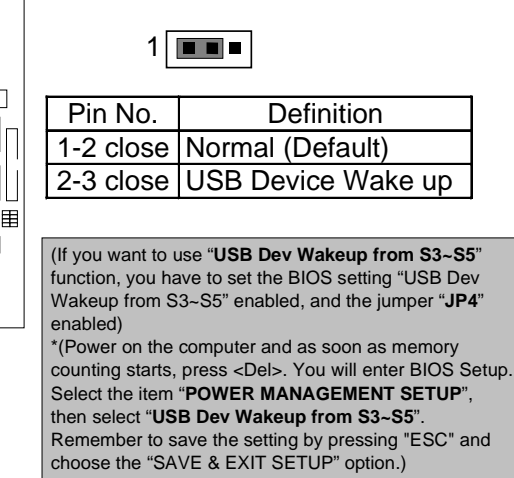

#### **JP7: STR Function Enable**

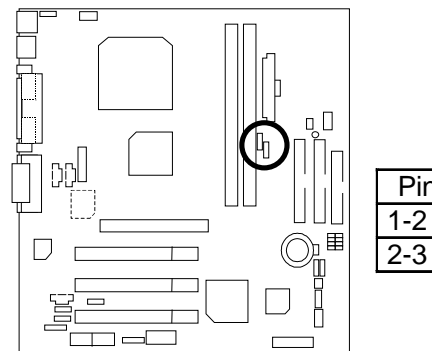

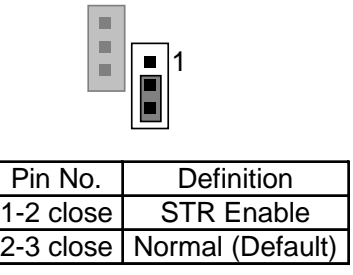

#### **JP9: BIOS Write Protect Function**

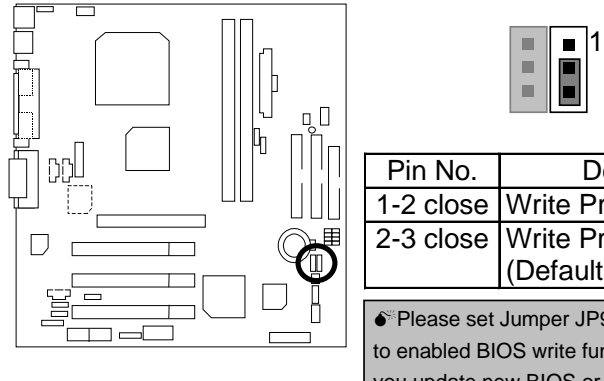

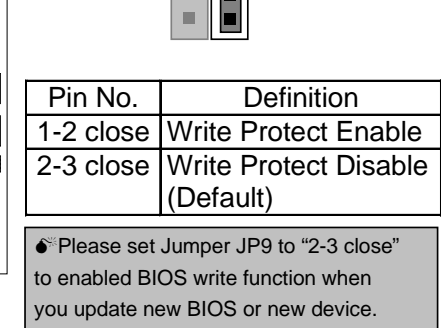

# <span id="page-15-0"></span>**Memory Installation**

The motherboard has 2 dual inline memory module (DIMM) sockets. The BIOS will automatically detects memory type and size. To install the memory module, just push it vertically into the DIMM Slot .The DIMM module can only fit in one direction due to the two notch. Memory size can vary between sockets.

Install memory in any combination table:

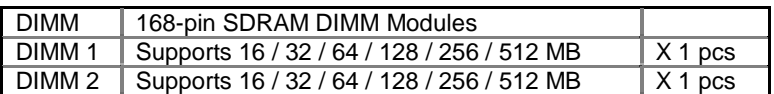

Total System Memory (Max 1.0GB)

### <span id="page-16-0"></span>**BIOS Setup**

BIOS Setup is an overview of the BIOS Setup Program. The program that allows users to modify the basic system configuration. This type of information is stored in battery-backed CMOS RAM so that it retains the Setup information when the power is turned off.

#### **ENTERING SETUP**

Power ON the computer and press <Del> immediately will allow you to enter Setup. If the message disappears before you respond and you still wish to enter Setup, restart the system to try again by turning it OFF then ON or pressing the "RESET" bottom on the system case. You may also restart by simultaneously press <Ctrl> - <Alt>-<Del> keys.

# **CONTROL KEYS**

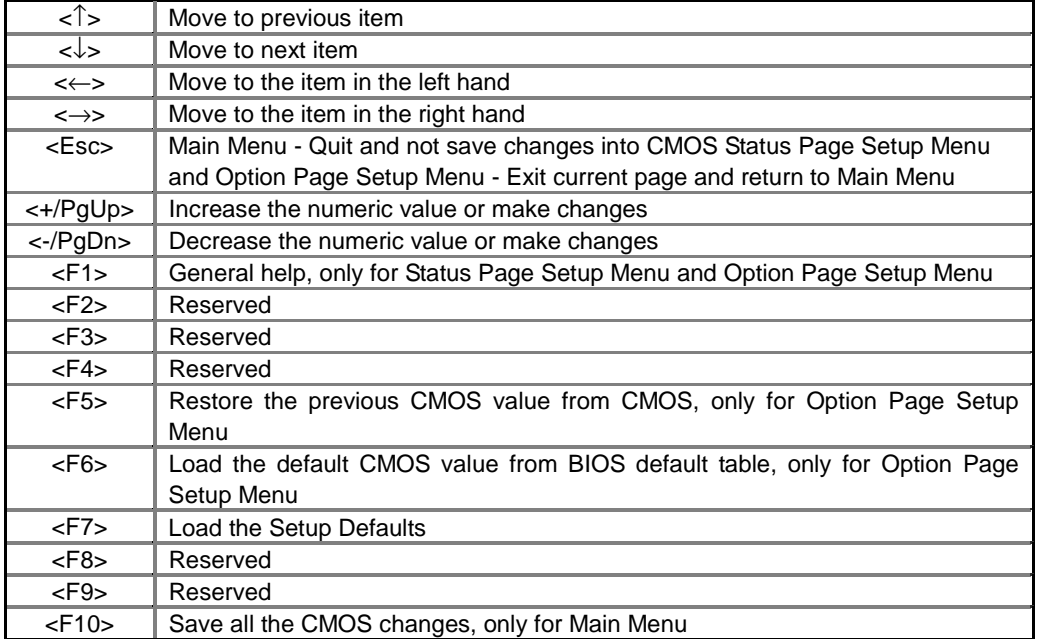

# **GETTING HELP**

#### **Main Menu**

The on-line description of the highlighted setup function is displayed at the bottom of the screen.

#### **Status Page Setup Menu / Option Page Setup Menu**

Press F1 to pop up a small help window that describes the appropriate keys to use and the possible selections for the highlighted item. To exit the Help Window press <Esc>.

#### <span id="page-17-0"></span>**The Main Menu**

Once you enter AMI BIOS CMOS Setup Utility, the Main Menu (Figure 1) will appear on the screen. The Main Menu allows you to select from nine setup functions and two exit choices. Use arrow keys to select among the items and press <Enter> to accept or enter the sub-menu.

| AMIBIOS SIMPLE SETUP UTILITY VERSION 1.24a<br>(C) 1999 American Megatrends, Inc. All Rights Reserved                                                                 |                               |
|----------------------------------------------------------------------------------------------------|-------------------------------|
| STANDARD CMOS SETUP                                                                                                    | <b>INTEGRATED PERIPHERALS</b> |
| <b>BIOS FEATURES SETUP</b>                                                                                                    | <b>HARDWARE MONITOR SETUP</b> |
| <b>CHIPSET FEATURES SETUP</b>                                                                                                    | SUPERVISOR PASSWORD           |
| POWER MANAGEMENT SETUP                                                                                                    | USER PASSWORD                 |
| PNP/PCI CONFIGURATION                                                                                                    | IDE HDD AUTO DETECTION        |
| <b>LOAD BIOS DEFAULTS</b>                                                                                                    | SAVE & EXIT SETUP             |
| <b>LOAD SETUP DEFAULTS</b>                                                                                                    | <b>EXIT WITHOUT SAVING</b>    |
| ESC: Quit $\hat{I} \rightarrow \rightarrow$ : Select Item (Shift) F2: Change Color F5: Old Values<br>F6: Load BIOS Defaults F7: Load Setup Defaults F10: Save & Exit |                               |
| Time, Date, Hard Disk Type,                                                                                                    |                               |

Figure 1: Main Menu

#### • **Standard CMOS Setup**

This setup page includes all the items in standard compatible BIOS.

#### • **BIOS Features Setup**

This setup page includes all the items of AMI special enhanced features.

#### • **Chipset Features Setup**

This setup page includes all the items of chipset special features.

#### • **Power Management Setup**

This setup page includes all the items of Green function features.

#### • **PnP/PCI Configurations**

This setup page includes all the configurations of PCI & PnP ISA resources.

#### • **Load BIOS Defaults**

Bios Defaults indicates the value of the system parameter which the system would be in the safe configuration.

#### • **Load Setup Defaults**

Setup Defaults indicates the value of the system parameter which the system would be in the most appropriate configuration.

#### • **Integrated Peripherals**

This setup page includes all onboard peripherals.

#### • **Hardware Monitor Setup**

This setup page is auto detect fan and temperature status.

#### • **Supervisor password**

Change, set, or disable password. It allows you to limit access to the system and Setup, or just to Setup.

#### <span id="page-18-0"></span>• **User password**

Change, set, or disable password. It allows you to limit access to the system.

#### • **IDE HDD auto detection**

Automatically configure hard disk parameters.

• **Save & Exit Setup**

Save CMOS value settings to CMOS and exit setup.

• **Exit Without Saving**

Abandon all CMOS value changes and exit setup.

#### **Standard CMOS Setup**

The items in Standard CMOS Features Menu (Figure 2) are divided into 9 categories. Each category includes no, one or more than one setup items. Use the arrows to highlight the item and then use the <PgUp> or <PgDn> keys to select the value you want in each item.

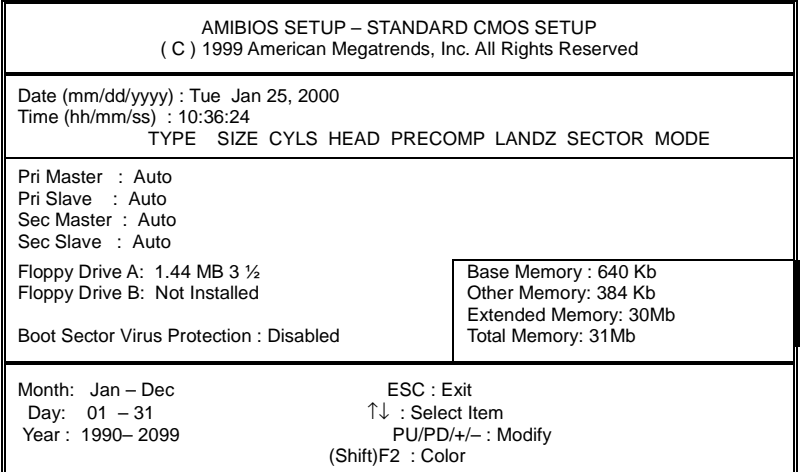

Figure 2: Standard CMOS Setup

#### • **Date**

The date format is <Week> <Month> <Day>, <Year>.

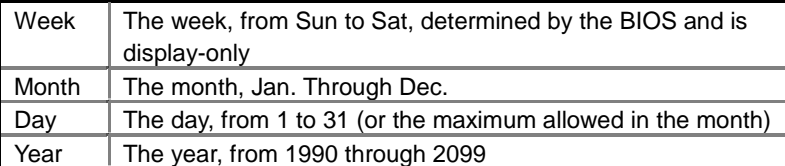

#### • **Time**

The times format in <hour> <minute> <second>. The time is calculated base on the 24-hour military-time clock. For example, 1 p.m. is 13:00:00.

#### • **Primary Master, Slave / Secondary Master, Slave**

The category identifies the types of hard disk from drive C to F that has been installed in the computer. There are two types: auto type, and user definable type. User type is user-definable; Auto type which will automatically detect HDD type.

Note that the specifications of your drive must match with the drive table. The hard disk will not work properly if you enter improper information for this category.

If you select User Type, related information will be asked to enter to the following items. Enter the information directly from the keyboard and press <Enter>. Such information should be provided in the documentation form your hard disk vendor or the system manufacturer.

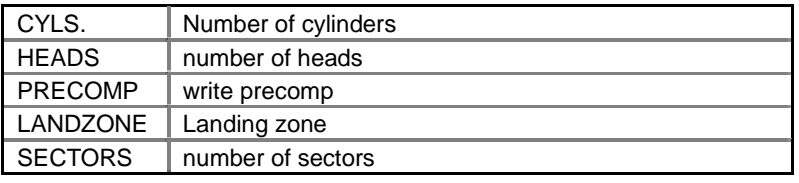

If a hard disk has not been installed select NONE and press <Enter>.

#### • **Floppy Drive A / Drive B**

The category identifies the types of floppy disk drive A or drive B that has been installed in the computer.

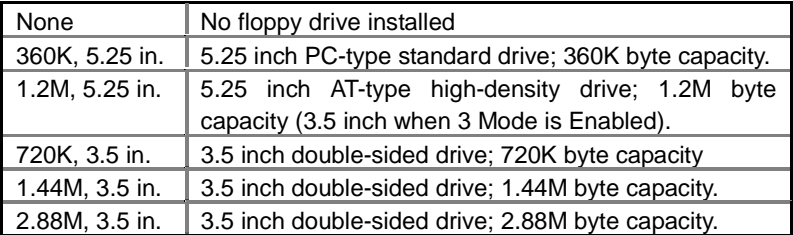

#### • **Boot Sector Virus Protection**

If it is set to enable, the category will flash on the screen when there is any attempt to write to the boot sector or partition table of the hard disk drive. The system will halt and the following error message will appear in the mean time. You can run anti-virus program to locate the problem.

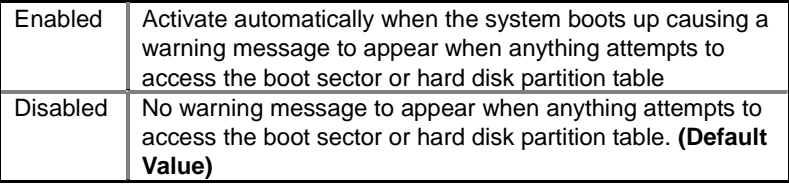

#### • **Memory**

The category is display-only which is determined by POST (Power On Self Test) of the

#### BIOS.

#### **Base Memory**

The POST of the BIOS will determine the amount of base (or conventional) memory installed in the system.

The value of the base memory is typically 512 K for systems with 512 K memory installed on the motherboard, or 640 K for systems with 640 K or more memory installed on the motherboard.

#### **Extended Memory**

The BIOS determines how much extended memory is present during the POST. This is the amount of memory located above 1 MB in the CPU's memory address map.

#### **Other Memory**

This refers to the memory located in the 640 K to 1024 K address space. This is memory that can be used for different applications.

DOS uses this area to load device drivers to keep as much base memory free for application programs. Most use for this area is Shadow RAM

# <span id="page-20-0"></span>**BIOS Features Setup**

| AMIBIOS SETUP - BIOS FEATURES SETUP<br>(C) 1999 American Megatrends, Inc. All Rights Reserved                                                       |                                                                                         |                                                                                                    |
|----------------------------------------------------------------------------------------------------|-----------------------------------------------------------------------------------------|----------------------------------------------------------------------------------------------------|
| 1st Boot Device<br>2nd Boot Device<br>3rd Boot Device<br>S.M.A.R.T. for Hard Disks<br>BootUp Num-Lock<br><b>Floppy Drive Seek</b><br>Password Check | Floppy<br><b>CDROM</b><br>$IDE-0$<br><b>Disabled</b><br>On.<br><b>Disabled</b><br>Setup |                                                                                                    |
|                                                                                                    |                                                                                         | ੀ↓→ ←: Select Item<br>ESC : Quit<br>: Help $PU/PD+/$ : Modify<br>F1.<br>F5 :Old Values<br>(Shift)F2:Color<br>: Load BIOS Defaults<br>F6 F<br>: Load SETUP Defaults<br>F7 |

Figure 3: BIOS Features Setup

#### • **1st / 2nd / 3rd Boot Device**

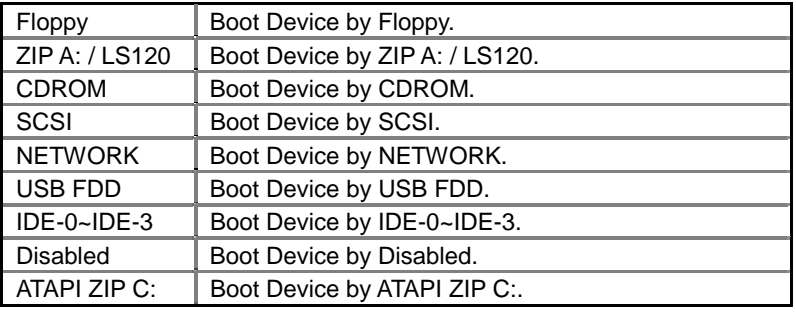

#### • **S.M.A.R.T. for Hard Disks**

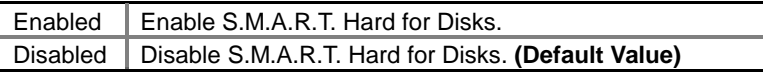

#### • **Boot Up Num-Lock**

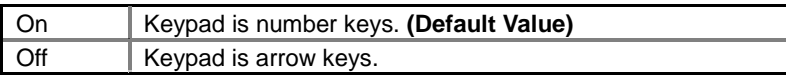

### • **Floppy Drive Seek**

During POST, BIOS will determine if the floppy disk drive installed is 40 or 80 tracks. 360 type is 40 tracks while 720 , 1.2 and 1.44 are all 80 tracks.

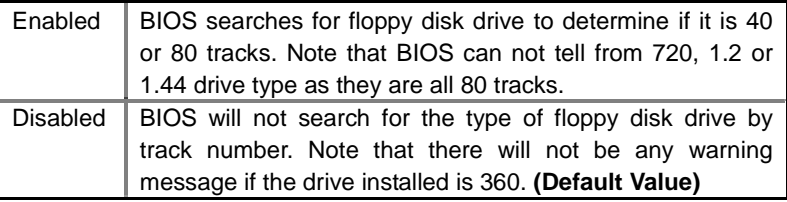

#### • **Password Check**

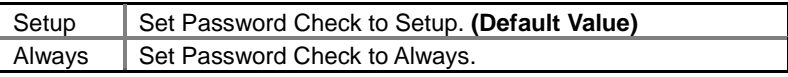

# <span id="page-21-0"></span>**Chipset Features Setup**

| AMIBIOS SETUP - CHIPSET FEATURES SETUP<br>C) 1999 American Megatrends, Inc. All Rights Reserved                                                                                                    |                                                                                                    |                                                                                                    |
|----------------------------------------------------------------------------------------------------|----------------------------------------------------------------------------------------------------|----------------------------------------------------------------------------------------------------|
| Configure Timing by SPD<br><b>DRAM Frequency</b><br><b>SDRAM CAS# Latency</b><br>AGP Mode<br>AGP Comp. Driving<br>Manual AGP Comp. Driving<br><b>AGP Fast Write</b><br><b>AGP Aperture Size</b><br><b>CIkGen Spread Spectrum</b><br><b>USB Controller</b><br><b>USB Legacy Support</b> | Enabled<br>Auto<br>Auto<br>4X<br>Auto<br><b>CB</b><br>Disabled<br>64MB<br>Enabled<br>USB Port 0&1<br>Disabled |                                                                                                    |
|                                                                                                    |                                                                                                    | $\uparrow \downarrow \rightarrow \leftarrow$ : Select Item<br>ESC : Quit<br>PU/PD+/-/: Modify<br>F1<br>: Help $\overline{\phantom{a}}$ :<br>F5 : Old Values (Shift) F2: Color<br>F6 : Load BIOS Defaults<br>: Load SETUP Defaults<br>F7 |

Figure 4: Chipset Features Setup

#### • **Configure Time by SPD**

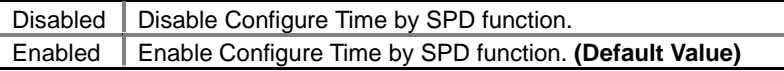

#### • **DRAM Frequency**

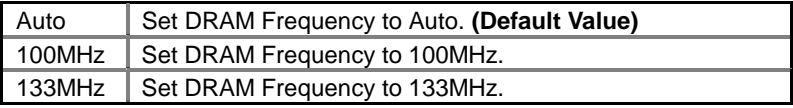

#### • **SDRAM CAS# Latency**

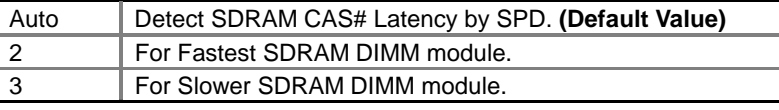

#### • **AGP Mode**

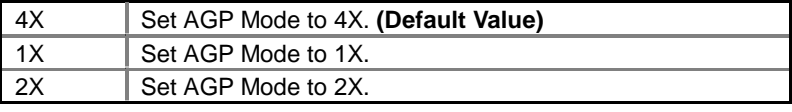

#### • **AGP Comp. Driving**

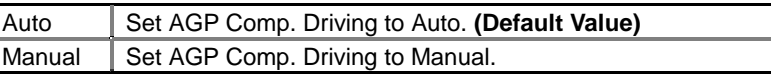

If AGP Comp. Driving is Manual.

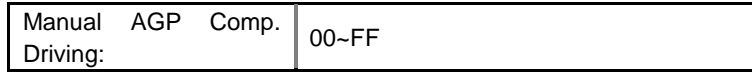

#### • **AGP Fast Write**

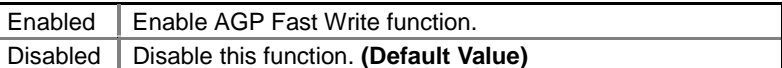

# • **AGP Aperture Size**

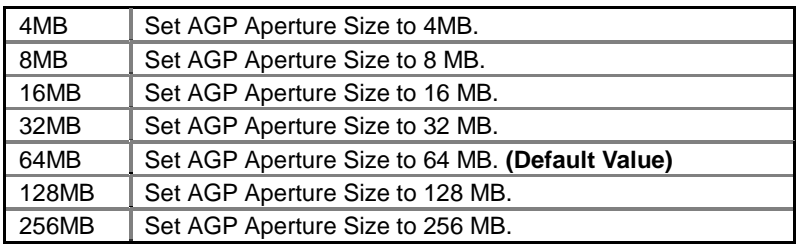

# • **ClkGen Spread Spectrum**

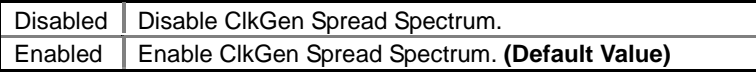

#### • **USB Controller**

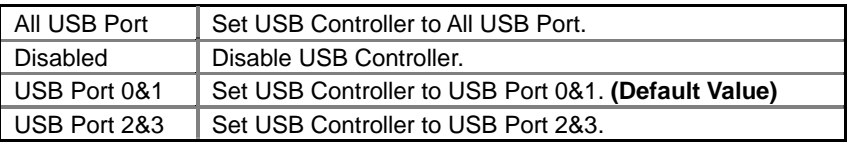

#### • **USB Legacy Support**

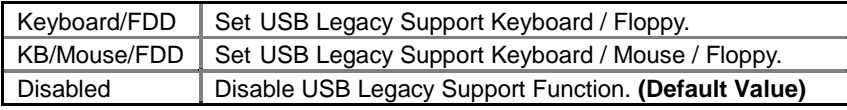

# <span id="page-23-0"></span>**Power Management Setup**

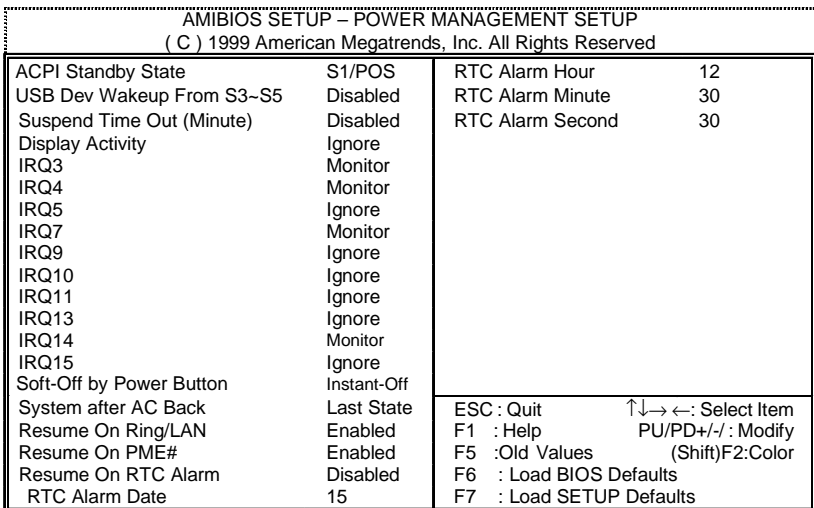

Figure 5: Power Management Setup

#### • **ACPI Standby State**

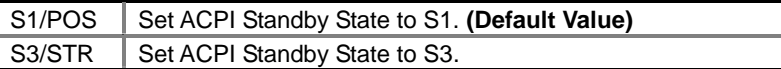

### • **USB Dev Wakeup From S3~S5**

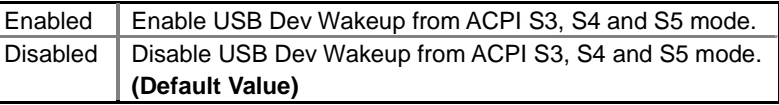

#### • **Suspend Time Out (Minute.)**

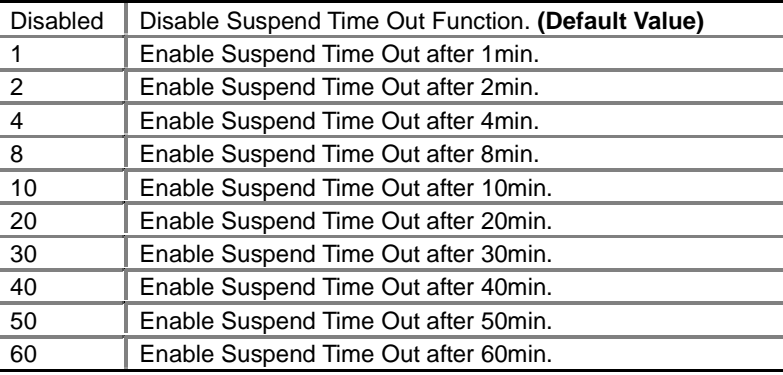

#### • **Display Activity**

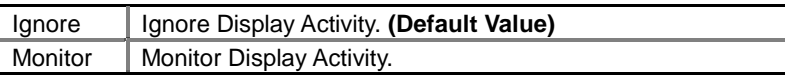

#### • **IRQ 3~IRQ15**

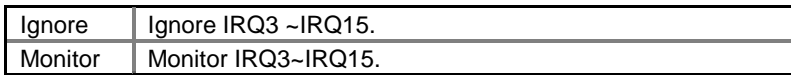

#### • **Soft-off by Power Button**

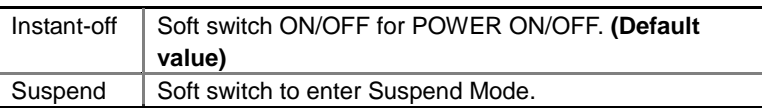

#### • **System after AC Back**

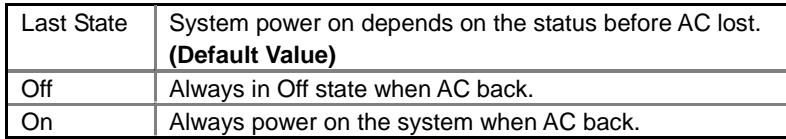

#### • **Resume On Ring / LAN**

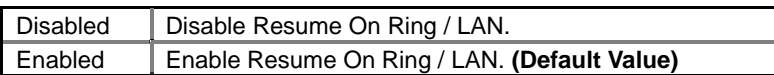

#### • **Resume On PME#**

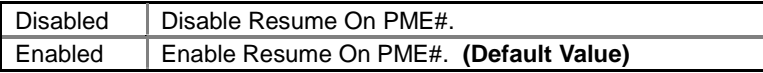

#### • **Resume On RTC Alarm**

You can set "Resume On RTC Alarm" item to enabled and key in Data/time to power on system.

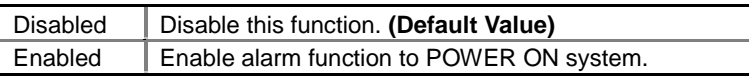

If the default value is Enabled.

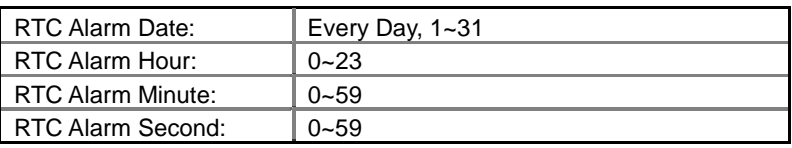

# <span id="page-25-0"></span>**PNP/PCI Configurations**

| AMIBIOS SETUP - PNP / PCI CONFIGURATION<br>(C) 1999 American Megatrends, Inc. All Rights Reserved                                                       |                                                                                                    |                                                                                                    |
|----------------------------------------------------------------------------------------------------|----------------------------------------------------------------------------------------------------|----------------------------------------------------------------------------------------------------|
| VGA Frame Buffer Size<br>VGA Boot from<br>IRQ 3<br>IRQ 4<br>IRQ 5<br>IRQ 7<br>IRQ 9<br><b>IRQ 10</b><br><b>IRQ 11</b><br><b>IRQ 14</b><br><b>IRQ 15</b> | 16MB<br>PCI<br>PCI/PnP<br>PCI/PnP<br>PCI/PnP<br>PCI/PnP<br>PCI/PnP<br>PCI/PnP<br>PCI/PnP<br>PCI/PnP<br>PCI/PnP |                                                                                                    |
|                                                                                                    |                                                                                                    | $\uparrow \downarrow \rightarrow \leftarrow$ : Select Item<br>ESC: Quit<br>: Help<br>PU/PD+/-/: Modify<br>F1<br>:Old Values (Shift)F2:Color<br>F5<br>: Load BIOS Defaults<br>F6<br>F7<br>: Load SETUP Defaults |

Figure 6: PNP/PCI Configuration

#### • **VGA Frame Buffer Size**

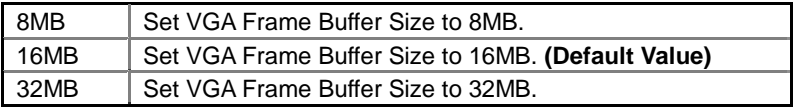

#### • **VGA Boot From**

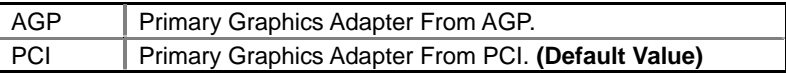

# • **IRQ (3, 4, 5, 7, 9, 10, 11, 14, 15)**

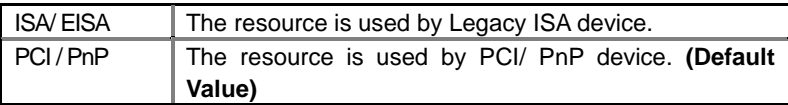

# <span id="page-26-0"></span>**Load BIOS Defaults**

| AMIBIOS SIMPLE SETUP UTILITY VERSION 1.24a<br>(C) 1999 American Megatrends, Inc. All Rights Reserved                                                                                                |                                    |  |
|----------------------------------------------------------------------------------------------------|------------------------------------|--|
| STANDARD CMOS SETUP                                                                                                    | <b>INTEGRATED PERIPHERALS</b>      |  |
| <b>BIOS FEATURES SETUP</b>                                                                                                    | HARDWARE MONITOR SETUP             |  |
| <b>CHIPSET FEATURES SETUP</b>                                                                                                    | SUPERVISOR PASSWORD                |  |
| POWER MANAGEMENT SETUP<br><b>USER PASSWORD</b>                                                                                                    |                                    |  |
| <b>PNP/PCI CONFIGU</b><br>TION<br>Load BIOS Defaults (Y/N)? N                                                                                                    |                                    |  |
| LOAD BIOS DEFAU <del>LTS</del>                                                                                                    | <b>ORVE OF EATL</b><br><b>JETU</b> |  |
| <b>LOAD SETUP DEFAULTS</b>                                                                                                    | EXIT WITHOUT SAVING                |  |
| $\mathsf{ESC}:$ Quit $\mathsf{T} \downarrow \rightarrow \leftarrow$ : Select Item (Shift) F2: Change Color F5: Old Values<br>F6 : Load BIOS Defaults<br>F7: Load Setup Defaults    F10: Save & Exit |                                    |  |
| Load BIOS Default except Standard CMOS Setup                                                                                                    |                                    |  |

Figure 7: Load BIOS Defaults

#### • **Load BIOS Defaults**

BIOS defaults contain the most appropriate values of the system parameters that allow minimum system performance.

# <span id="page-27-0"></span>**Load Setup Defaults**

| AMIBIOS SIMPLE SETUP UTILITY-VERSION 1.24a<br>(C) 1999 American Megatrends, Inc. All Rights Reserved                                                                                                    |                               |  |
|----------------------------------------------------------------------------------------------------|-------------------------------|--|
| STANDARD CMOS SETUP                                                                                                    | <b>INTEGRATED PERIPHERALS</b> |  |
| <b>BIOS FEATURES SETUP</b>                                                                                                    | <b>HARDWARE MONITOR SETUP</b> |  |
| <b>CHIPSET FEATURES SETUP</b>                                                                                                    | SUPERVISOR PASSWORD           |  |
| POWER MANAGEMENT SETUP<br><b>LISER PASSWORD</b>                                                                                                    |                               |  |
| Load SETUP Defaults (Y/N)? N<br><b>PNP/PCI CONFIGU</b><br>CTION                                                                                                    |                               |  |
| <b>LOAD BIOS DEFAULTS</b>                                                                                                    | <b>SAVE &amp; EXIT SETUP</b>  |  |
| <b>LOAD SETUP DEFAULTS</b><br><b>EXIT WITHOUT SAVING</b>                                                                                                    |                               |  |
| $\mathsf{ESC} : \mathsf{Quit} \quad \uparrow \downarrow \rightarrow \leftarrow : \mathsf{Select}\ \mathsf{Item}$<br>(Shift) F2: Change Color F5: Old Values<br>F6 : Load BIOS Defaults<br>F7: Load Setup Defaults    F10: Save & Exit |                               |  |
| Load Setup Default except Standard CMOS Setup                                                                                                    |                               |  |

Figure 8: Load Setup Defaults

#### • **Load Setup Defaults**

Selecting this field loads the factory defaults for BIOS and Chipset Features which the system automatically detects.

# <span id="page-28-0"></span>**Integrated Peripherals**

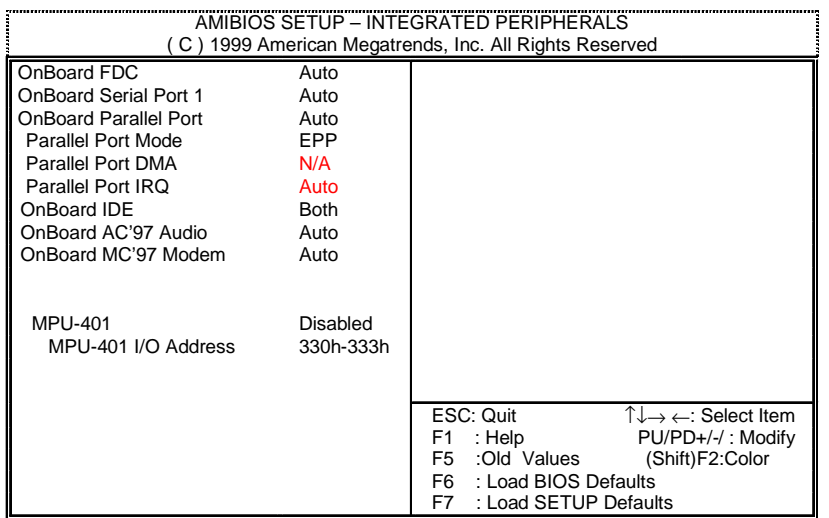

Figure 9: Integrated Peripherals

#### • **Onboard FDC**

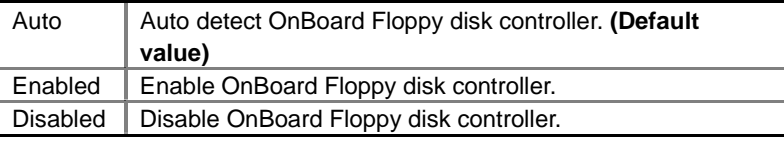

#### • **On Board Serial Port 1**

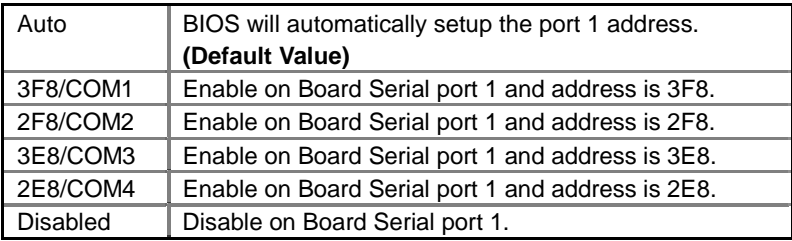

• **OnBoard Parallel port**

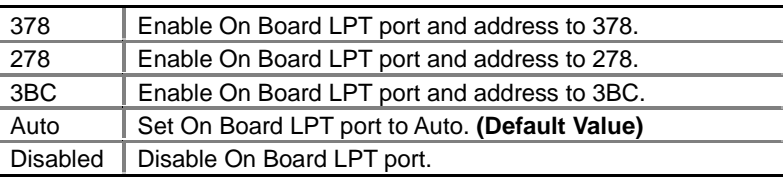

#### • **Parallel Port Mode**

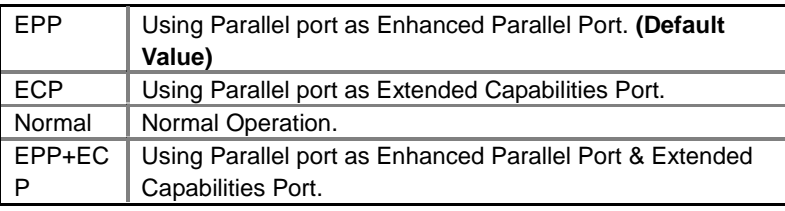

#### • **Parallel Port DMA**

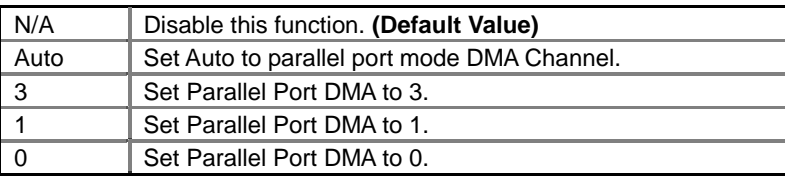

#### • **Parallel Port IRQ**

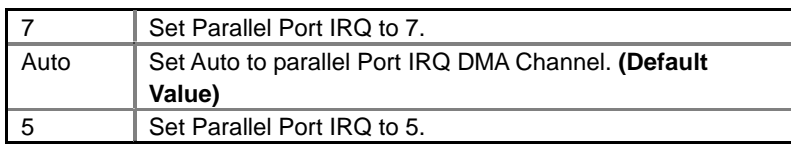

#### • **OnBoard IDE**

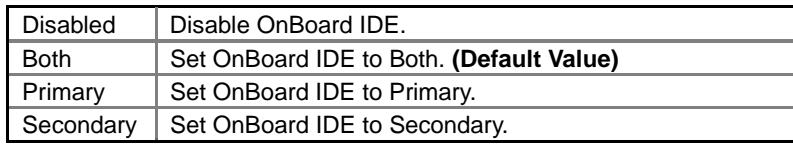

#### • **OnBoard AC'97 Audio**

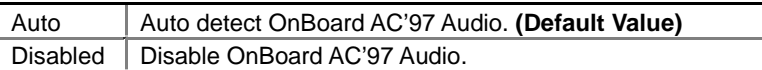

#### • **OnBoard MC'97 Modem**

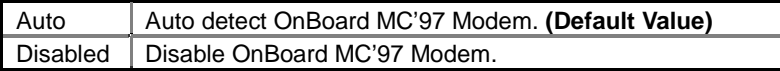

#### • **MPU-401**

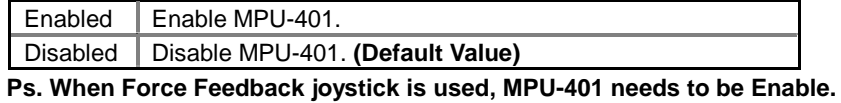

#### • **MPU-401 I/O Address**

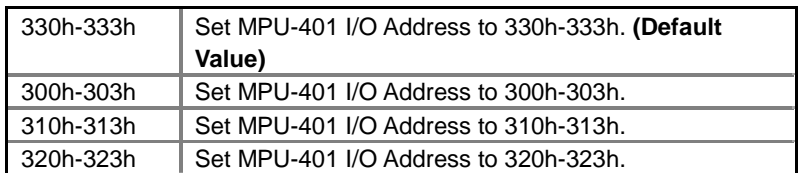

# <span id="page-30-0"></span>**Hardware Monitor**

| AMIBIOS SETUP – HARDWARE MONITOR SETUP                                                                                             |                                                                                                    |                                                                                                    |
|----------------------------------------------------------------------------------------------------|----------------------------------------------------------------------------------------------------|----------------------------------------------------------------------------------------------------|
|                                                                                                    |                                                                                                    | C) 1999 American Megatrends, Inc. All Rights Reserved                                                                                                    |
| CPU Temperature<br><b>System Temperature</b><br>CPU Fan Speed<br>System Fan Speed<br>Vcore<br>bbV<br>Vcc3<br>$+5.000V$<br>+12.000V | 47°C/116°F<br>32°C/89°F<br>7123 RPM<br>0 RPM<br>1.750 V<br>3.050 V<br>3.340 V<br>4.996 V<br>12.166 V |                                                                                                    |
|                                                                                                    |                                                                                                    | ESC: Quit<br>$\uparrow \downarrow \rightarrow \leftarrow$ : Select Item<br>: Help<br>PU/PD+/-/: Modify<br>F1<br>:Old Values (Shift)F2:Color<br>F5<br>: Load BIOS Defaults<br>F6.<br>F7<br>: Load Setup Defaults |

Figure 10: Hardware Monitor

#### • **CPU Temperature. (**°**C /** °**F)**

Detect CPU Temperature automatically.

#### • **System Temperature. (**°**C /** °**F)**

Detect System Temperature automatically.

#### • **CPU Fan Speed**

Detect CPU Fan speed status automatically.

#### • **System Fan Speed**

Detect System Fan speed status automatically.

#### • **Voltage (V) Vcore / Vdd / Vcc3 / +5V / +12V**

Detect system's voltage status automatically.

### <span id="page-31-0"></span>**Set Supervisor / User Password**

When you select this function, the following message will appear at the center of the screen to assist you in creating a password.

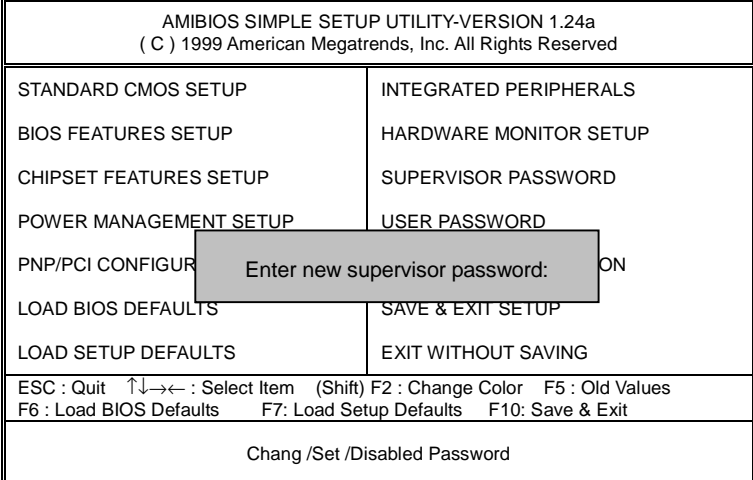

#### Figure 11: Password Setting

Type the password, up to six characters, and press <Enter>. You will be asked to confirm the password. Type the password again and press <Enter>. You may also press <Esc> to abort the selection and not enter a password.

To disable password, just press <Enter> when you are prompted to enter password. A message "**PASSWORD DISABLED**" will appear to confirm the password being disabled. Once the password is disabled, the system will boot and you can enter Setup freely.

The BIOS Setup program allows you to specify two separate passwords: a **SUPERVISOR PASSWORD** and a **USER PASSWORD**. When disabled, anyone may access all BIOS Setup program function. When enabled, the Supervisor password is required for entering the BIOS Setup program and having full configuration fields, the User password is required to access only basic items.

If you select "**Always**" at "**Password Check**" in BIOS Features Setup Menu, you will be

prompted for the password every time the system is rebooted or any time you try to enter Setup Menu.

If you select "**Setup**" at "**Password Check**" in BIOS Features Setup Menu, you will be prompted only when you try to enter Setup.

# <span id="page-32-0"></span>**IDE HDD AUTO Detection**

| AMIBIOS SETUP – STANDARD CMOS SETUP<br>(C) 1999 American Megatrends, Inc. All Rights Reserved                        |                                                                                            |  |
|----------------------------------------------------------------------------------------------------|--------------------------------------------------------------------------------------------|--|
| Date ( $mm/dd/yyy$ ): Tue Jan 25, 2000<br>Time (hh/mm/ss): 10:36:24<br>TYPE SIZE CYLS HEAD PRECOMP LANDZ SECTOR MODE |                                                                                            |  |
| Pri Master: Not Installed<br>Pri Slave : Not Installed<br>Sec Master: Not Installed<br>Sec Slave: Not Installed      |                                                                                            |  |
| Floppy Drive A: 1.44 MB $3\frac{1}{2}$<br>Floppy Drive B: Not Installed<br>Boot Sector Virus Protection: Disabled    | Base Memory: 640 Kb<br>Other Memory: 384 Kb<br>Extended Memory: 31Mb<br>Total Memory: 32Mb |  |
| ESC : Exit<br>Month: Jan - Dec<br>ੀ↓ : Select Item<br>Day: $01 - 31$<br>Year: 1990-2099<br>(Shift)F2 : Color         | PU/PD/+/-: Modify                                                                          |  |

Figure 12: IDE HDD Auto Detection

Type "Y" will accept the H.D.D. parameter reported by BIOS.

Type "N" will keep the old H.D.D. parameter setup. If the hard disk cylinder number is over 1024, then the user can select LBA mode or LARGER mode for DOS partition larger than 528 MB.

# <span id="page-33-0"></span>**Save & Exit Setup**

| AMIBIOS SIMPLE SETUP UTILITY-VERSION 1.24a<br>(C) 1999 American Megatrends, Inc. All Rights Reserved                                                                    |                               |  |
|----------------------------------------------------------------------------------------------------|-------------------------------|--|
| STANDARD CMOS SETUP                                                                                                    | <b>INTEGRATED PERIPHERALS</b> |  |
| <b>BIOS FEATURES SETUP</b>                                                                                                    | <b>HARDWARE MONITOR SETUP</b> |  |
| <b>CHIPSET FEATURES SETUP</b>                                                                                                    | SUPERVISOR PASSWORD           |  |
| POWER MANAGEMENT SETUP                                                                                                    | USER PASSWORD                 |  |
| <b>PNP/PCI CONFID</b><br>TION                                                                                                    |                               |  |
| SAVE to CMOS and EXIT(Y/N)? Y<br><b>LOAD BIOS DEF</b>                                                                                                    |                               |  |
| <b>LOAD SETUP DEFAULTS</b><br><b>EXIT WITHOUT SAVING</b>                                                                                                    |                               |  |
| ESC: Quit $\sqrt[n]{+} \rightarrow \leftarrow$ : Select Item (Shift) F2: Change Color F5: Old Values<br>F6: Load BIOS Defaults F7: Load Setup Defaults F10: Save & Exit |                               |  |
| Save Data to CMOS & Exit Setup                                                                                                    |                               |  |

Figure 13: Save & Exit Setup

Type "Y" will quit the Setup Utility and save the user setup value to RTC CMOS.

Type "N" will return to Setup Utility.

# <span id="page-34-0"></span>**Exit Without Saving**

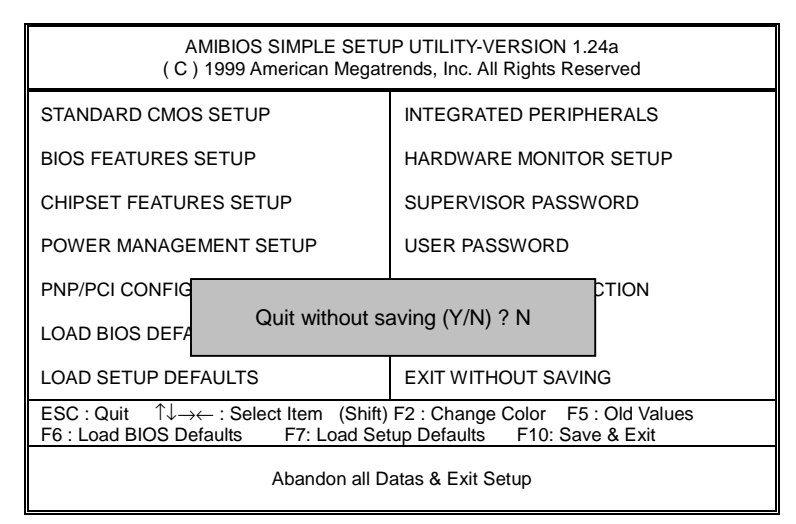

Figure 14: Exit Without Saving

Type "Y" will quit the Setup Utility without saving to RTC CMOS.

Type "N" will return to Setup Utility.

# <span id="page-35-0"></span>**Appendix: Acronyms**

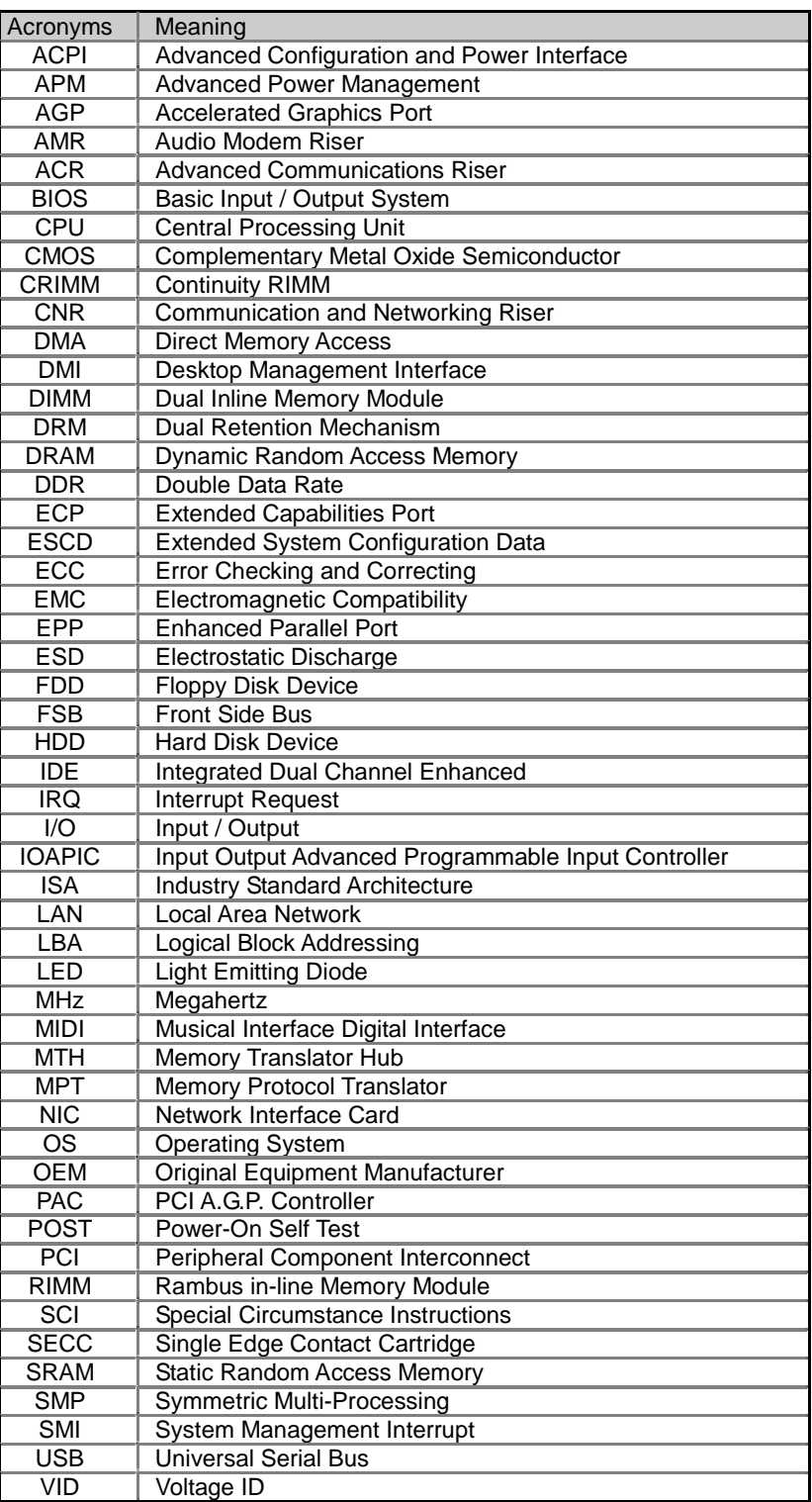

Free Manuals Download Website [http://myh66.com](http://myh66.com/) [http://usermanuals.us](http://usermanuals.us/) [http://www.somanuals.com](http://www.somanuals.com/) [http://www.4manuals.cc](http://www.4manuals.cc/) [http://www.manual-lib.com](http://www.manual-lib.com/) [http://www.404manual.com](http://www.404manual.com/) [http://www.luxmanual.com](http://www.luxmanual.com/) [http://aubethermostatmanual.com](http://aubethermostatmanual.com/) Golf course search by state [http://golfingnear.com](http://www.golfingnear.com/)

Email search by domain

[http://emailbydomain.com](http://emailbydomain.com/) Auto manuals search

[http://auto.somanuals.com](http://auto.somanuals.com/) TV manuals search

[http://tv.somanuals.com](http://tv.somanuals.com/)